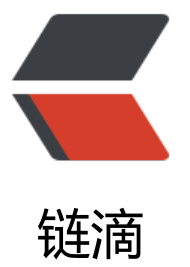

# kubeadm 安装 k8s [v1.1](https://ld246.com)3.1 HA 详细教程之 四:安装 node

作者:18582596683

- 原文链接:https://ld246.com/article/1547737334836
- 来源网站: [链滴](https://ld246.com/member/18582596683)
- 许可协议:[署名-相同方式共享 4.0 国际 \(CC BY-SA 4.0\)](https://ld246.com/article/1547737334836)

## **安装配置node节点(所有node节点同样的操作)**

### **1.拉取相应的镜像**

docker pull registry.cn-hangzhou.aliyuncs.com/google\_containers/kube-apiserver:v1.13.1 docker pull registry.cn-hangzhou.aliyuncs.com/google\_containers/kube-controller-manager:v .13.1

docker pull registry.cn-hangzhou.aliyuncs.com/google\_containers/kube-scheduler:v1.13.1 docker pull registry.cn-hangzhou.aliyuncs.com/google\_containers/kube-proxy:v1.13.1 docker pull registry.cn-hangzhou.aliyuncs.com/google\_containers/pause:3.1 docker pull registry.cn-hangzhou.aliyuncs.com/google\_containers/etcd:3.2.24 docker pull registry.cn-hangzhou.aliyuncs.com/google\_containers/coredns:1.2.6

docker tag registry.cn-hangzhou.aliyuncs.com/google\_containers/kube-apiserver:v1.13.1 k8s. cr.io/kube-apiserver:v1.13.1

docker tag registry.cn-hangzhou.aliyuncs.com/google\_containers/kube-controller-manager:v1 13.1 k8s.gcr.io/kube-controller-manager:v1.13.1

docker tag registry.cn-hangzhou.aliyuncs.com/google\_containers/kube-scheduler:v1.13.1 k8s. cr.io/kube-scheduler:v1.13.1

docker tag registry.cn-hangzhou.aliyuncs.com/google\_containers/kube-proxy:v1.13.1 k8s.gcr. o/kube-proxy:v1.13.1

docker tag registry.cn-hangzhou.aliyuncs.com/google\_containers/pause:3.1 k8s.gcr.io/pause:3 1

docker tag registry.cn-hangzhou.aliyuncs.com/google\_containers/etcd:3.2.24 k8s.gcr.io/etcd:3 2.24

docker tag registry.cn-hangzhou.aliyuncs.com/google\_containers/coredns:1.2.6 k8s.gcr.io/cor dns:1.2.6

#### **2.执行加入语句,把node加入集群**

kubeadm join k8s-cluster.smile13.com:6443 --token mk3jfk.tducuowrll39qun8 --discovery-to en-ca-cert-hash sha256:a66bb6ff4f065bfc7918c67832f56892071575af0c2039aff20a4fcf25244 af

###忘记token或者token过期,需要重新生成token:

>1.在master上执行命令: kubeadm token create

>2.获取ca证书`sha256`编码hash值:openssl x509 -pubkey -in /etc/kubernetes/pki/ca.crt | opens l rsa -pubin -outform der 2>/dev/null | openssl dgst -sha256 -hex | sed 's/^.\* //'

#### **3.移除Node**

##在master节点上执行: kubectl drain k8s07 --delete-local-data --force --ignore-daemonsets kubectl delete node k8s07

##在k8s07上 kubeadm reset ifconfig cni0 down ip link delete cni0 ifconfig flannel.1 down ip link delete flannel.1 rm -rf /var/lib/cni/

#### **4.kube-proxy开启ipvs(任意一个master上操作)**

##修改ConfigMap的kube-system/kube-proxy中的config.conf, mode: "ipvs" [root@k8s01 ~]# kubectl edit cm kube-proxy -n kube-system

##重启所有的kube-proxy pod

[root@k8s01 ~]# kubectl get pod -n kube-system | grep kube-proxy | awk '{system("kubectl elete pod "\$1" -n kube-system")}' pod "kube-proxy-8r9bq" deleted pod "kube-proxy-9k2zn" deleted pod "kube-proxy-bv2bf" deleted pod "kube-proxy-rkwg8" deleted pod "kube-proxy-sq4lt" deleted pod "kube-proxy-tvhkx" deleted pod "kube-proxy-x6v57" deleted ##查看kube-proxy状态 [root@k8s01 ~]# kubectl get pod -n kube-system | grep kube-proxy

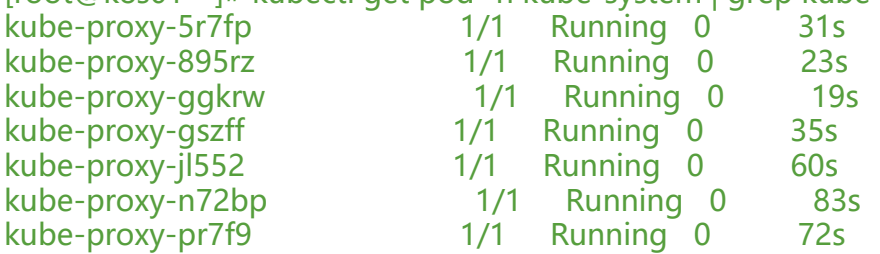

[root@k8s01 ~]# kubectl logs kube-proxy-5r7fp -n kube-system

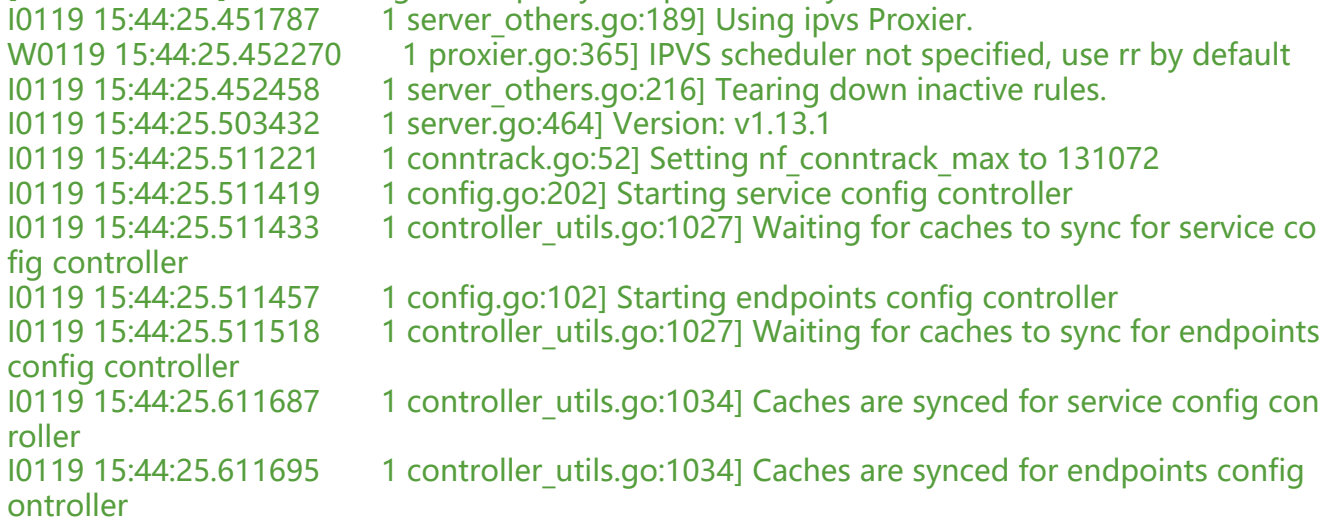

##日志中打印出了Using ipvs Proxier, 说明ipvs模式已经开启。